# **Seagate Savvio SAS hard disks firmware update**

**Number: DEL000836 Version: A**

#### **Copyright © Bull SAS 2013**

No part of this document may be translated, reproduced, or copied in any form by any means without the written permission of Bull SAS

The information contained in this document is subject to change without notice.

Bull SAS shall not be liable for errors contained herein, or for incidental or consequential damages in connection with the use of this material.

#### **TRADEMARKS**

*Bull acknowledges the right of proprietors of trademarks mentioned in this document.*

# **Table of Contents**

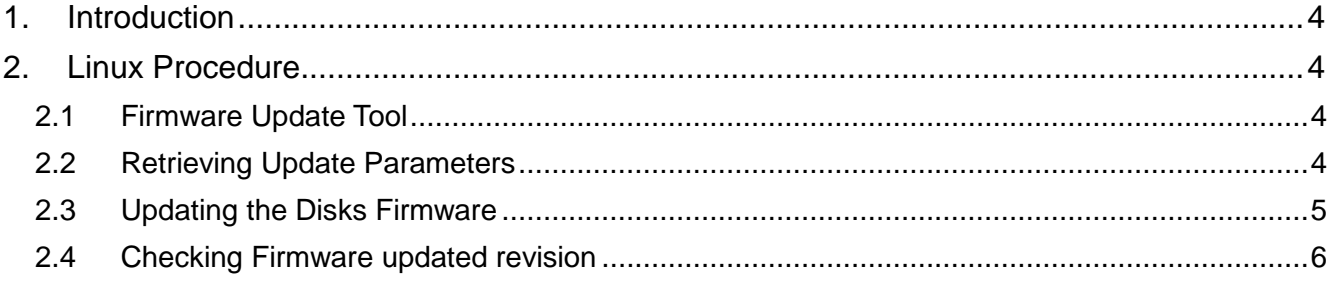

## <span id="page-3-0"></span>**1. Introduction**

This document describes the procedure to update the embedded firmware of the Savvio SAS Seagate hard disks managed by a LSI Megaraid 9261-8i adapter.

#### **Warning:**

This update can be made using the LSI Storcli tool and **only from a Linux operating system installation running on a mono-module computer**.

The storCLI tool is currently not working in the following environments:

- EFI

- multi-module Linux installation
- WMware ESXi installation.

## <span id="page-3-1"></span>**2. Linux Procedure**

### <span id="page-3-2"></span>**2.1 Firmware Update Tool**

Updating the Seagate Savvio SAS hard disks firmware can be realized using the Linux version of the LSI Storcli program.

Another file is needed: the file containing the image of the disk firmware. This file has a .LOD extension.

Examples :

. FF-SAS-0008.LOD firmware for ST9146803SS and ST9300603SS hard disks,

- . YJ-SAS-0005.LOD firmware for ST9146853SS and ST9300653SS hard disks,
- . CP-SAS-0004.LOD firmware for ST9300605SS hard disks,

. …

For Red Hat Enterprise Linux, the LSI StorCli tool is delivered as an rpm file. Install the StorCli program:

rpm –ivh *Storcli\_rpm\_file\_name*

The storcli64 program is now installed in the /opt/MegaRAID/storcli directory.

### <span id="page-3-3"></span>**2.2 Retrieving Update Parameters**

Run the following command and retrieve your controller ID in the Ctl field:

/opt/MegaRAID/storcli/storcli64 show

```
[root@turin4 LSI]# /opt/MegaRAID/storcli/storcli64 show
Status Code = 0Status = SuccessDescription = None
Number of Controllers = 1
Host Name = turin4
Operating System = Linux2.6.32-279.el6.x86 64
System Overview :
Ctl Model Ports PDs DGs DNOpt VDs VNOpt BBU sPR DS EHS ASOs
 _______________
                          _________________________________
 0.9261 - 8i\overline{2}
```
Then retrieve enclosure and disks slots numbers by running the command:

/opt/MegaRAID/storcli/storcli64 /c*x* /eall /sall show

where x is the ID of the controller managing the disks to be updated (see above).

```
[root@turin4 ~]# /opt/MegaRAID/storcli/storcli64 /c0 /eall /sall show
Controller = 0Status = Success
Description = Show Drive Information Succeeded.
Drive Information :
-----------------
EID:Slt DID State DG Size Intf Med SED PI SeSz Model
                                                          Sp
252:0 22 Onln 0 557.861 GB SAS HDD N N 512B ST9600204SS U
252:1 25 UGood - 557.861 GB SAS HDD Y N 512B ST600MM0026
                                                          \mathbf{H}252:2 21 Onln 1 135.972 GB SAS HDD N N 512B ST9146803SS
                                                          \mathbf{H}252:3 20 Onln 1 135.972 GB SAS HDD N N 512B ST9146803SS
                                                          \mathbf{H}EID-Enclosure Device ID|Slt-Slot No. |DID-Device ID|DG-DriveGroup
DHS-Dedicated Hot Spare|UGood-Unconfigured Good|GHS-Global Hotspare
UBad-Unconfigured Bad|Onln-Online|Offln-Offline|Intf-Interface
Med-Media Type|SED-Self Encryptive Drive|PI-Protection Info
SeSz-Sector Size|Sp-Spun|U-Up|D-Down|T-Transition|F-Foreign
UGUnsp-Unsupported
```
In the example above, the disks to be flashed are the disks from the RAID1 Drive Group 1. The command execution results show:

- the disk enclosure has number 252.
- the disks to be flashed are in slots 2 and 3.

#### <span id="page-4-0"></span>**2.3 Updating the Disks Firmware**

Using the information retrieved at 2.2, run the command updating the disks firmware:

```
/opt/MegaRAID/MegaCli/storcli64 /ccontroller_number
/eenclosure_number /sdisk_slot_number download 
src=firmware_file_path
```
The command in the example below updates the firmware for the disk in slot 2:

```
[root@turin4 LSI]# /opt/MegaRAID/storcli/storcli64 /c0 /e252 /s2 download
src=/tmp/Seagate/ST9146803SS-ST9300603SS/firmware/FF-SAS-0008.LOD
```

```
Controller = \thetaStatus = SuccessDescription = Firmware Download Succeeded.
```
.

### <span id="page-5-0"></span>**2.4 Checking Firmware updated revision**

After restarting the system, you can check that the new firmware has been applied.

For instance, the command below displays the firmware version for the disk updated in the example used at 2.3 (controller 0, enclosure 252, slot 2):

/opt/MegaRAID/storcli/storcli64 /c*0* /e252 /s2 show all

```
Drive /c0/e252/s2 - Detailed Information :
Drive /c0/e252/s2 State :
Shield Counter = \thetaMedia Error Count = 0Other Error Count = 0BBM Error Count = 0Drive Temperature = 32C (89.60 F)
Predictive Failure Count = 0S.M.A.R.T alert flagged by drive = No
Drive /c0/e252/s2 Device attributes :
===================================
SN = 6SD07Y2HWWN = 5000C5001AA1A770
Firmware Revision = 0008Raw size = 136.732 GB [0x11177330 Sectors]
Coerced size = 135.972 GB [0x10ff2000 Sectors]
Non Coerced size = 136.232 GB [0x11077330 Sectors]
Device Speed = 6.06b/sLink Speed = 6.06b/sLogical Sector Size = 512BPhysical Sector Size = 512B
```
The disk information displayed shows that disk firmware has been updated to revision 0008.